# **Protocole de mise en service GRAVITEC**

# Mode automatique

- Mettre sous tension le poste
- Positionner le sélecteur 3 positions sur "auto"
- Appuyer sur le bouton poussoir vert "marche" Les postes de distribution, dosage et stockage enchaînent les cycles de façon automatique et synchronisée.
- Appuyer sur le bouton poussoir rouge "arrêt" Le système termine la distribution, le remplissage et le stockage des pots présents sur les convoyeurs et s'arrête.

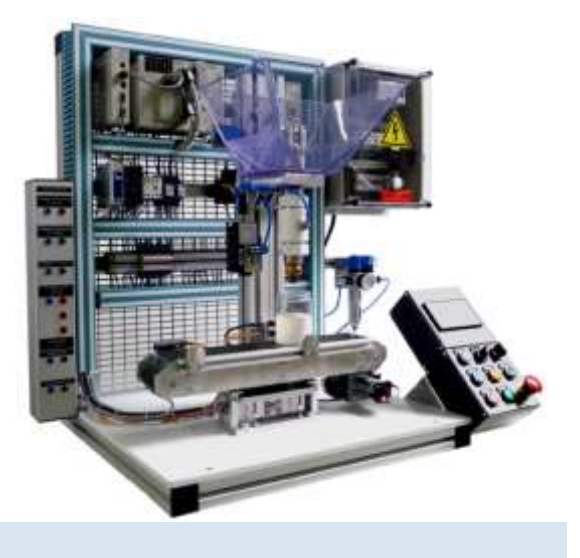

### Mode pas à pas

Positionner le sélecteur 3 positions sur "main"

Des appuis successifs sur le bouton poussoir noir "main" font évoluer le système en pas à pas.

3. mode expérimentation (poste de dosage)

Matériel utilisé : alimentation 0-10V, oscilloscope ou multimètre

Raccorder un oscilloscope sur la partie haute du bandeau de mesure et pilotage.

Raccorder une alimentation 0-10V sur la partie basse du bandeau de mesure et pilotage.

Positionner le sélecteur 3 positions sur "exp".

Positionner le sélecteur 2 positions sur "extérieur".

Régler la tension d'alimentation du convoyeur sur 0V.

#### REMARQUE

Lorsque la tension d'entrée est de 0V le convoyeur est arrêté, lorsque la tension d'entrée est de 10V le convoyeur tourne à sa vitesse maxi.

Régler la tension d'alimentation de la vanne sur 10V.

# IMPORTANT

Lorsque la tension d'entrée est de 10V la vanne est fermée, lorsque la tension d'entrée est de 0V la vanne est totalement ouverte.

Mettre un pot sous la vanne d'écoulement.

Appuyer sur le bouton poussoir vert "marche".

Réguler l'ouverture de la vanne à manchon et la vitesse du convoyeur à l'aide De l'alimentation 0-10V.

Visualiser les paramètres de fonctionnement du système sur l'oscilloscope ou un multimètre.

Matériel utilisé : boîtier d'acquisition et ordinateur

Connecter le système sur le boîtier d'acquisition.

Connecter le boîtier d'acquisition sur l'ordinateur.

Positionner le sélecteur 3 positions sur "exp".

Positionner le sélecteur 2 positions sur "boîtier".

Lancer l'application sur l'ordinateur.

# IMPORTANT

Si l'ordinateur n'est pas connecté ou si l'application n'est pas lancée, la tension à l'entrée de la vanne est de 0V, la vanne est totalement ouverte.

- Mettre un pot sous la vanne d'écoulement.
- Appuyer sur le bouton poussoir vert "marche".
- Réguler l'ouverture de la vanne à manchon et la vitesse du convoyeur depuis l'ordinateur.
- Enregistrer afin de les analyser les paramètres de fonctionnement du système sur l'ordinateur.